Муниципальное общеобразовательное учреждение «Средняя общеобразовательная школа п. Знаменский Ивантеевского района Саратовской области»

Принято решением Педагогического совета МОУ «СОШ п. Знаменский» Протокол №1 От «30» авиюта 2023г

**ENOTORY HE STRAIGHTON** Директор МОУ «СОШ п. Знаменский» United A. Ю. Степанов/ Приказ № 6 © От Врач В 2023г.

Дополнительная общеобразовательная общеразвивающая программа технической направленности

#### «Основы компьютерной грамотности»

Возраст детей: 9-13 лет Срок реализации: 5 месяцев Вид программы: модифицированная

Разработчик программы: Внукова Ольга Владимировна педагог дополнительного образования

п. Знаменский 2023год

#### **1. Комплекс основных характеристик дополнительной общеобразовательной программы**

#### **1.1. Пояснительная записка**

Персональный компьютер уже давно превратился в доступный инструмент работы с информацией, такой как карандаш, ручка или калькулятор. В наше время практически не осталось сфер деятельности, в которых не применялись бы компьютеры.

Дополнительная общеобразовательная общеразвивающая программа «Основы компьютерной грамотности» **технической направленности**  ориентирована на ознакомление обучающихся с общими принципами устройства и работы компьютера, с возможностями различных поисковых систем и алгоритмами поиска информации в сети Интернет.

**Актуальность программы** обусловлена необходимостью овладения современным человеком умениями использовать имеющиеся в его распоряжении средства вычислительной техники, информационные ресурсы для автоматизации трудоемких операций, связанных с подготовкой документов, организацией документооборота.

**Отличительная особенность программы** заключается в том, что программа спроектирована с учетом образовательных потребностей детей. Учтены особые образовательные потребности разных категорий детей.

#### **Адресат программы:**

Программа рассчитана для детей в возрасте 9-13 лет.

#### **Возрастные особенности учащихся**

Учебная деятельность у школьника среднего возраста побуждается различными мотивами: у обучающихся наблюдается познавательная активность, появляется стремление к саморазвитию.

Все познавательные психические процессы становятся произвольными. Воля проявляется во внимании, памяти, мышлении. Наблюдается тесная взаимосвязь между всеми психическими процессами.

У современных школьников преобладает наглядно-образный тип мышления, поэтому они обращают внимание на все яркое.

Дети легко и прочно запоминают небольшой по объему языковой материал и хорошо его воспроизводят.

### **Объем программы: 36** часов

#### С**роки реализации программы** – 5 месяцев

**Режим занятий:** занятия проводятся 2 раза в неделю по 1 академическому часу. Длительность - 40 минут.

### **1.2.Цель и задачи программы**

**Цель программы:** формирование познавательно- творческих способностей детей посредством современных компьютерных технологий.

### **Задачи программы:**

### *Обучающие:*

-научить использовать ПК для работы с документацией (оформление текстов, графических изображений);

-научить приёмам работы в программах: Paint, Word, Excel, PowerPoint; -познакомить с технологией мультимедиа.

### *Развивающие:*

-сформировать навыки учебного труда, самостоятельного добывания знаний;

- развить познавательные способности, мышление, внимание, память, волю;

### *Воспитательные:*

-сформировать устойчивый интерес к обучению и потребности в общении.

### **1.1. Планируемые результаты**

### **Предметные***:*

 *Обучающиеся должны* 

 *знать*:

- технику безопасности и правила поведения в компьютерном классе;

-устройство компьютера (внутреннее и внешнее);

-способы хранения информации и организацию хранения информации;

-алгоритмы и приемы работы в редакторах Word, Paint, PowerPoint, Excel;

- основные сферы применения компьютеров;

-основные компьютерные термины;

-правила поведения в сети и поиск информации в Интернет.

*уметь:*

- точно выполнять действия по инструкции педагога;

- делать выбор в режиме "меню" и управлять объектами на экране монитора;

- получать вариативные решения;

- работать в редакторах Word, Paint, Excel, PowerPoint.

## **Метапредметные:**

-сформированы навыки учебного труда, самостоятельного добывания знаний;

- развиты познавательные способности, мышление, внимание, память;

-сформирован интерес детей в области информационных технологий; **Личностные:** -

ответственное отношение к обучению, осознанный выбор и построение дальнейшей индивидуальной траектории образования на базе предпочтений в области изучения компьютерных технологий.

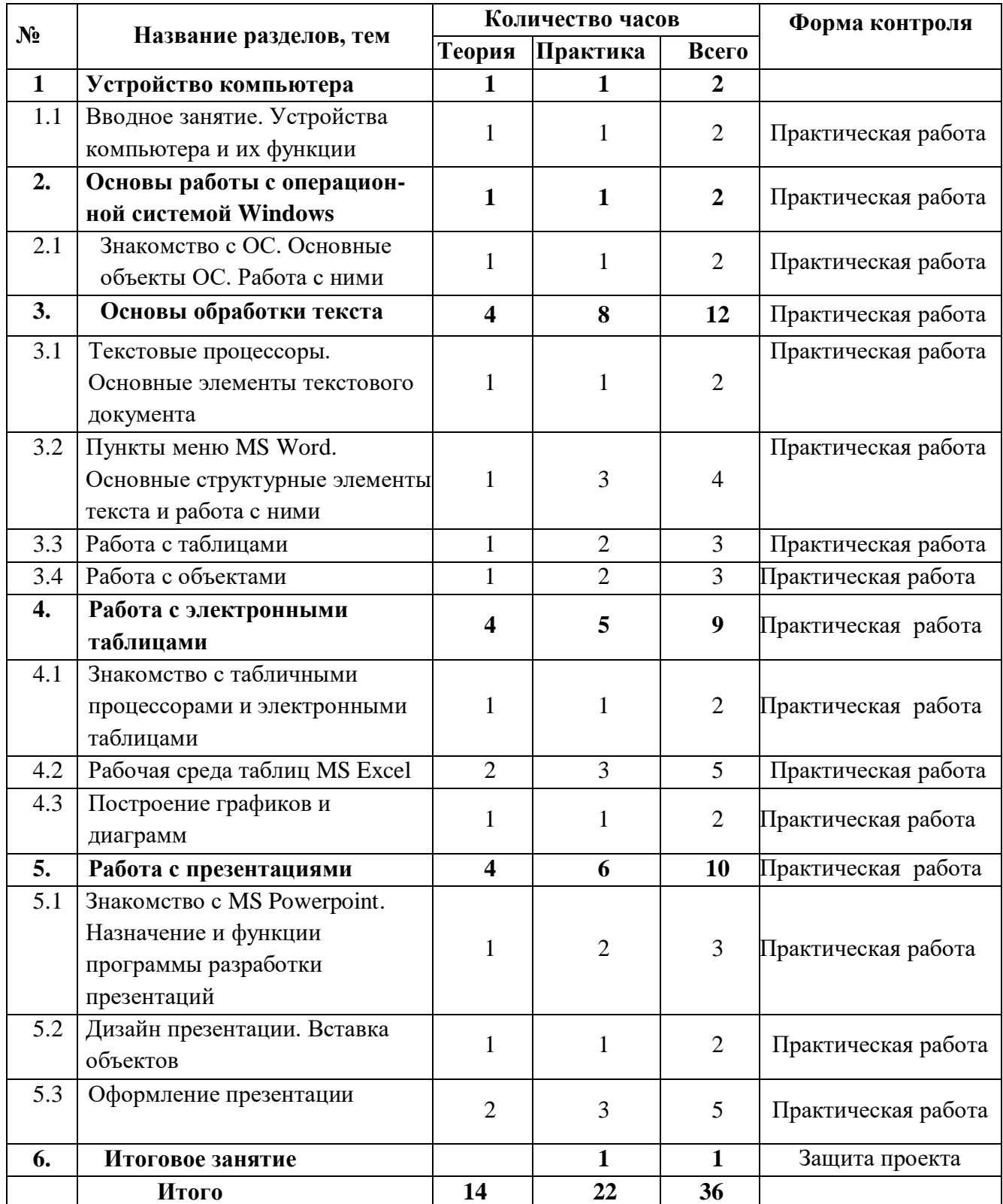

## **1.4.Учебный план**

# **1.5. Содержание учебного плана**

# *1. Устройство компьютера*

1.1. Теория. Вводное занятие. Устройства компьютера и их функции Практика. Включение и загрузка компьютера

## **2. Основы работы с операционной системой Windows**

2.1**.** Теория. Знакомство с ОС Windows

Практика. Работа с основными объектами ОС (файл, папка и др.)

## **3. Основы обработки текста**

3.1. Теория. Текстовые процессоры. Основные элементы текстового документа Шрифты: виды, цвет, размер, выравнивание.

Практика. Правила набора текста, редактирование и форматирование документа, сохранение, копирование, перемещение по тексту.

3.2. Теория. Пункты меню MS Word. Основные структурные элементы текста и работа с ними. Разметка страницы, главная, вставка, интервалы, отступы, выравнивание, абзац и др.

Практика. Определение назначения каждого пункта меню и их использование.

Отработка навыков работы с основными элементами текста

3.3. Теория. Работа с объектами: типы объектов

Практика. Вставка символов, вставка видео, вставка изображений

## **4. Работа с электронными таблицами**

4.1. Теория. Знакомство с табличными процессорами и электронными таблицами. Назначение таблиц и принцип работы табличных процессоров Практика. Ознакомление с табличными процессорами

4.2. Теория. Рабочая среда таблиц MS Excel. Создание документа. Основные элементы MS Excel. Работа с формулами. Рабочие листы. Диапазоны ячеек.

Практика. Создание простейших таблиц. Применение различных формул при решении.

4.3 Теория. Построение графиков и диаграмм. Виды диаграмм в MS Excel. Формирование диаграмм. Мастер диаграмм.

Практика. Применение диаграмм для визуализации результатов.

## **5. Работа с презентациями**

5.1. Теория. Знакомство с MS Power point. Основные элементы и область задач MS Power point.

Практика. Создание первой презентации.

1.2. Теория. Дизайн презентации. Вставка объектов

Практика. Переработка начальной презентации. Вставка объектов

5.3 Теория. Оформление презентации**.** Использование шаблонов оформления. Общие правила по оформлению.

Практика. Создание собственных шаблонов оформления презентации.

## **6. Итоговое занятие**

Практика. Защита проекта

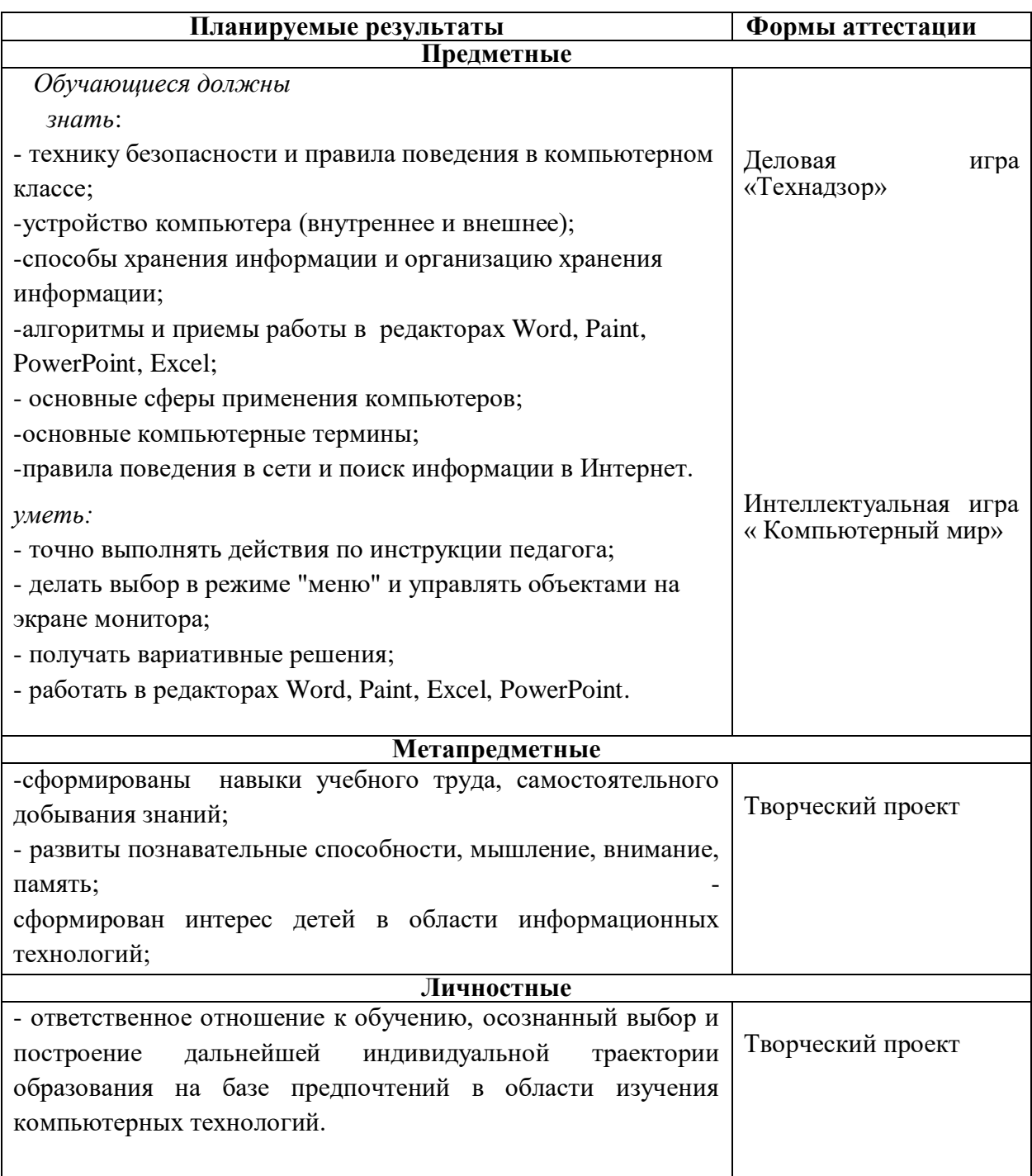

## **1.6.Формы аттестации**

# **2.Комплекс организационно-педагогических условий**

# **2.1.Методическое сопровождение образовательного процесса.**

В образовательном процессе используются следующие методы:

-объяснительно-иллюстративный;

-метод проблемного изложения (постановка проблемы и решение её самостоятельно или группой);

-проектно-исследовательский;

-наглядный: демонстрация плакатов, схем, таблиц, диаграмм;

-практический: практические задания; анализ и решение проблемных ситуаций и т. д.

Выбор методов обучения осуществляется исходя из анализа уровня готовности учащихся к освоению содержания модуля, степени сложности материала, типа учебного занятия. На выбор методов обучения значительно влияет персональный состав группы, индивидуальные особенности, возможности и запросы детей.

### **Формы занятий:**

-фронтальная - подача материала всей учебной группе учащихся;

-индивидуальная - самостоятельная работа учащихся с оказанием педагогом помощи при возникновении затруднения;

-групповая - предоставление учащимся возможности самостоятельно построить свою деятельность, ощутить помощь со стороны друг друга, учесть возможности каждого на конкретном этапе деятельности

Реализация программы предполагает использование здоровьесберегающих, игровых и проектных технологий.

### **2.2.Условия реализации программы**

### **Форма обучения:** очная.

### **Материально-техническое обеспечение программы**

Данная программа реализуется на базе МОУ «СОШ п. Знаменский» Ивантеевского района Саратовской области, в специально оборудованном кабинете «Технологический класс» Центра образования «Точка роста».

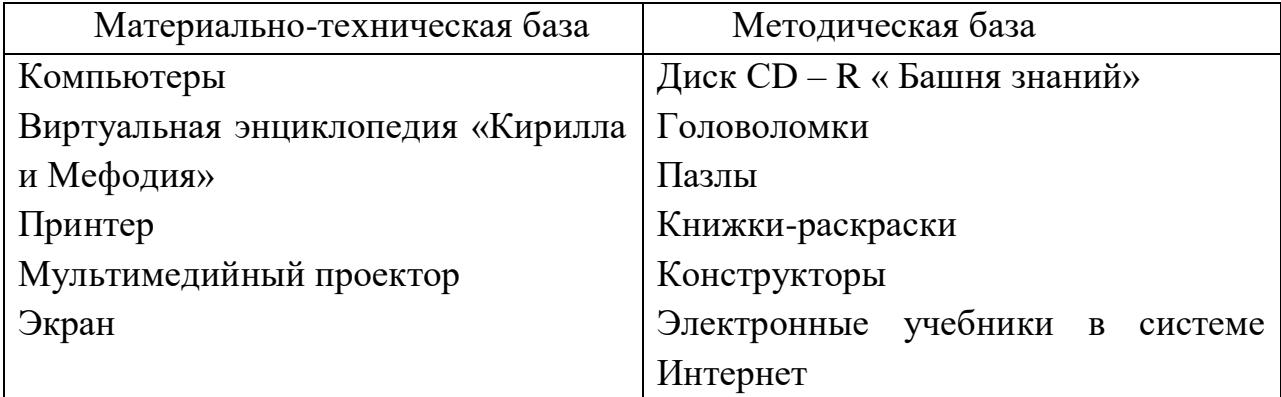

### **Кадровое обеспечение программы**:

Педагог дополнительного образования.

### **2.3. Список используемой литературы**

#### **для педагога**

1. Спиридонов О.В. Microsoft Office 2007. Руководство пользователя. - М: МИЭМП, 2010.

2. ГОСТ 2.105 - 95. Единая система конструкторской документации. Общие требования ктекстовым документам. - М.: Издательство стандартов, 1996.

3. ГОСТ 7.1 - 84. Система стандартов по информации, библиотечному и издательскому делу. Библиографическое описание документа. Общие требования и правила составления. - М.: Издательство стандартов, 1985.

4. ГОСТ 7.12 - 93. Система стандартов по информации, библиотечному и издательскому делу. Библиографическая запись. Сокращение слов на русском языке. Общие требования и правила. - М.: Издательство стандартов, 1994.

5. ГОСТ 19.701 - 90 (ИСО 5807 - 85). Единая система программной документации. Схемы алгоритмов, программ, данных и систем. Обозначения условные и правила выполнения. - М.: Издательство стандартов, 1991.

6. В. Пташинский. Самоучитель Word 2013. - М.: Эксмо, 2013.

7. И. Спира. Microsoft Excel и Word 2013: учиться никогда не поздно. - СПб.: Питер, 2014.

### **для детей**

1. Антошин, М.К. Учимся рисовать на компьютере / М.К. Антошин. - М.: Айрис,2016. - 160 c

2. Босова А.Ю., Босова Л.Л., Коломенская Ю.Г. Занимательные задачи по информатике. - М.: Бином. Лаборатория знаний, 2007.

3. Босова Л.Л., Михайлова Н.И., Угринович Н.Д. Практикум по информатике и информационным технологиям - М.: Бином. Лаборатория знаний, 2007.

4. «Компьютер для детей», Москва, АСТ-Пресс, 2003 год.

5. Левин А.Ш. Самоучитель работы на компьютере. - 9-е изд.- СПб.: Питер, 2006.

### **Интернет-ресурсы:**

1[.http ://www.compbe gin.ru/artbe gin/view/\\_3 6](http://www.compbegin.ru/artbegin/view/_36)

2[.https://office-guru.ru/excel/samouchitel-excel-dlja-chainikov-1.html](https://office-guru.ru/excel/samouchitel-excel-dlja-chainikov-1.html)

3[.https://vse-kursy.com/read/598-uroki-raboty-v-ms-excel-dlya-](https://vse-kursy.com/read/598-uroki-raboty-v-ms-excel-dlya-)

[novichkov.html](https://vse-kursy.com/read/598-uroki-raboty-v-ms-excel-dlya-novichkov.html)

4[.https://support.microsoft.com/ru](https://support.microsoft.com/ru)

5[.https://infogra.ru/lessons/10-urokov-po-powerpoint](https://infogra.ru/lessons/10-urokov-po-powerpoint)